## Spajanje na konzolu poslužitelja

Na konzolu virtualnog poslužitelja moguće je spojiti se putem web-konzole ili drugim uobičajenim načinom (npr. Remote Desktop, SSH...).

Za spajanje na web-konzolu na stranici Service Broker na tabu Resources potrebno je proširiti strelicu pokraj naziva poslužitelja koji počinje nazivom ustanove (a sadrži još i vrstu resursa i korisničko ime).

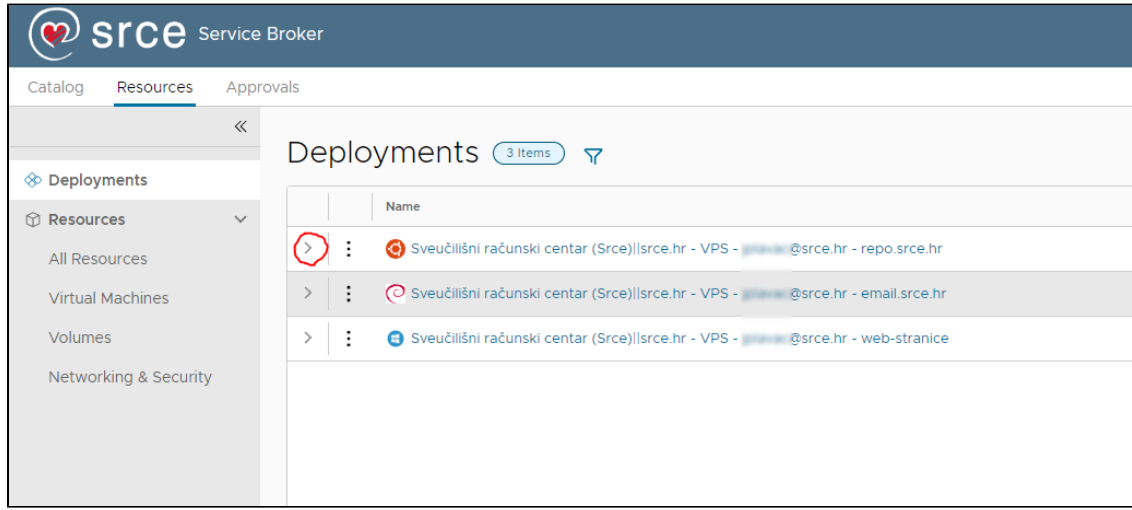

## pa kliknuti na tri točkice pored naziva poslužitelja

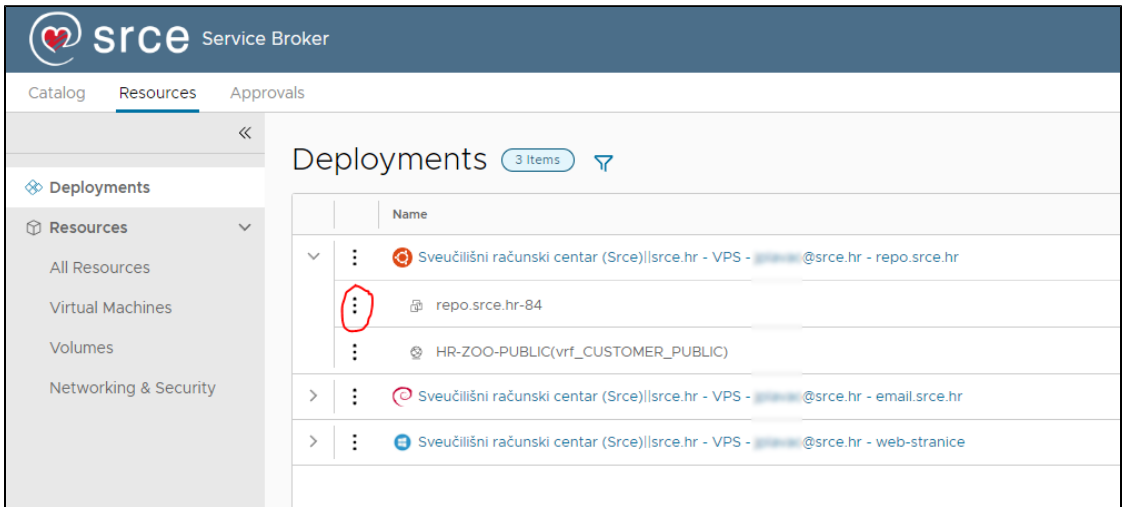

a zatim s padajućeg izbornika odabrati Connect to Remote Console.

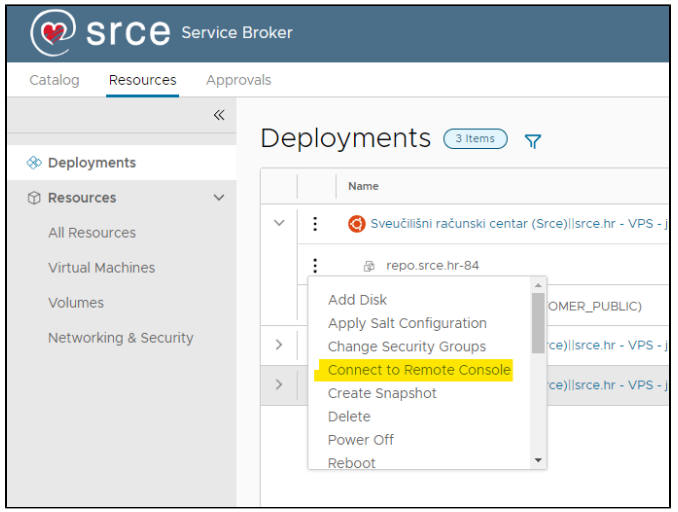

## U novom će se tabu web-preglednika otvoriti web-konzola:

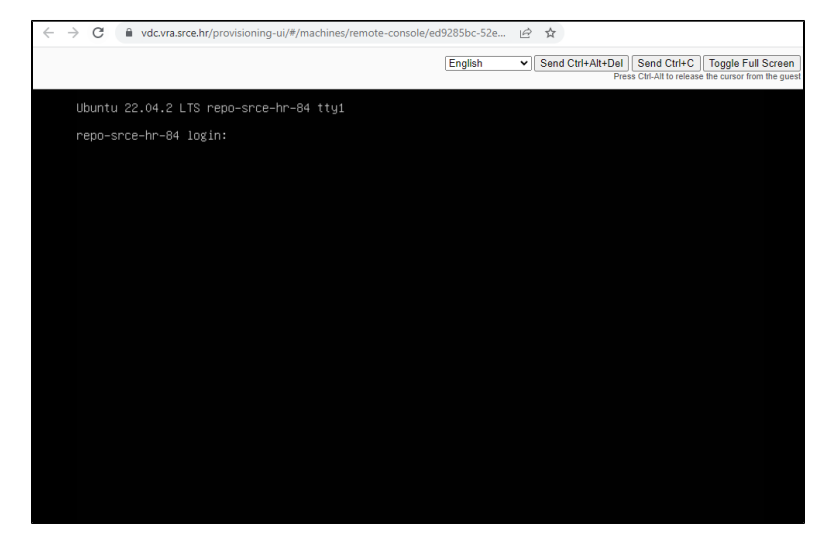